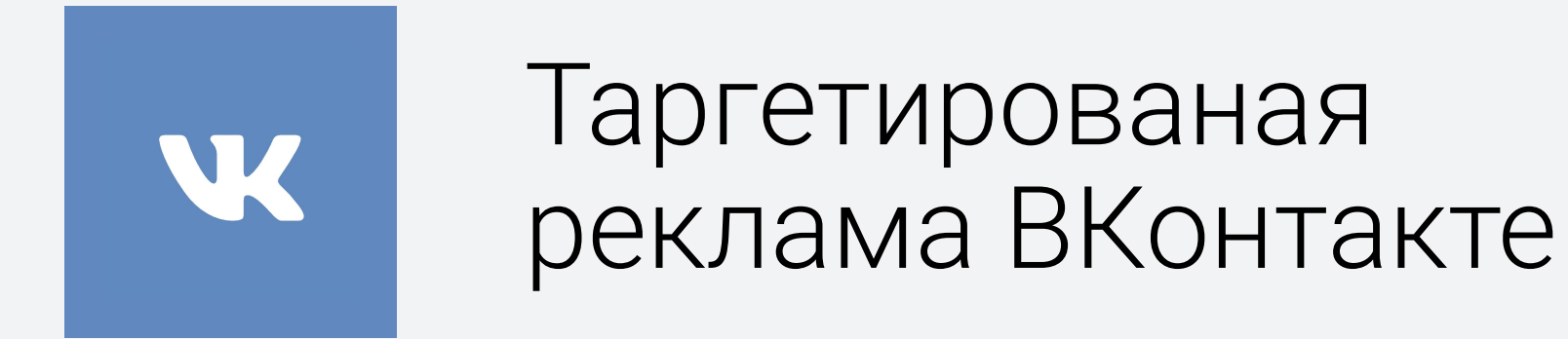

## Таргетированная реклама Вконтакте

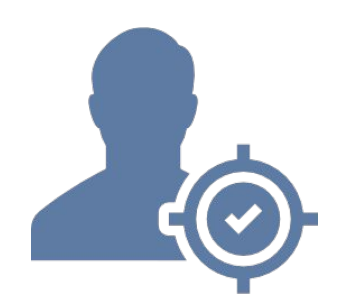

#### Отличие от контекстной рекламы

Объявления ВКонтакте показываются заранее определённым группам пользователей, а не в соответствии с содержанием страницы

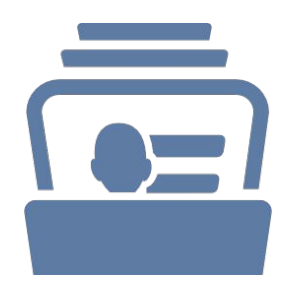

#### Отличие от ТВ рекламы

Вы покупаете не всю аудиторию, a только целевую. Среди критериев таргетинга - география и демография, образование, должности, интересы

## Кросс-девайсное использование

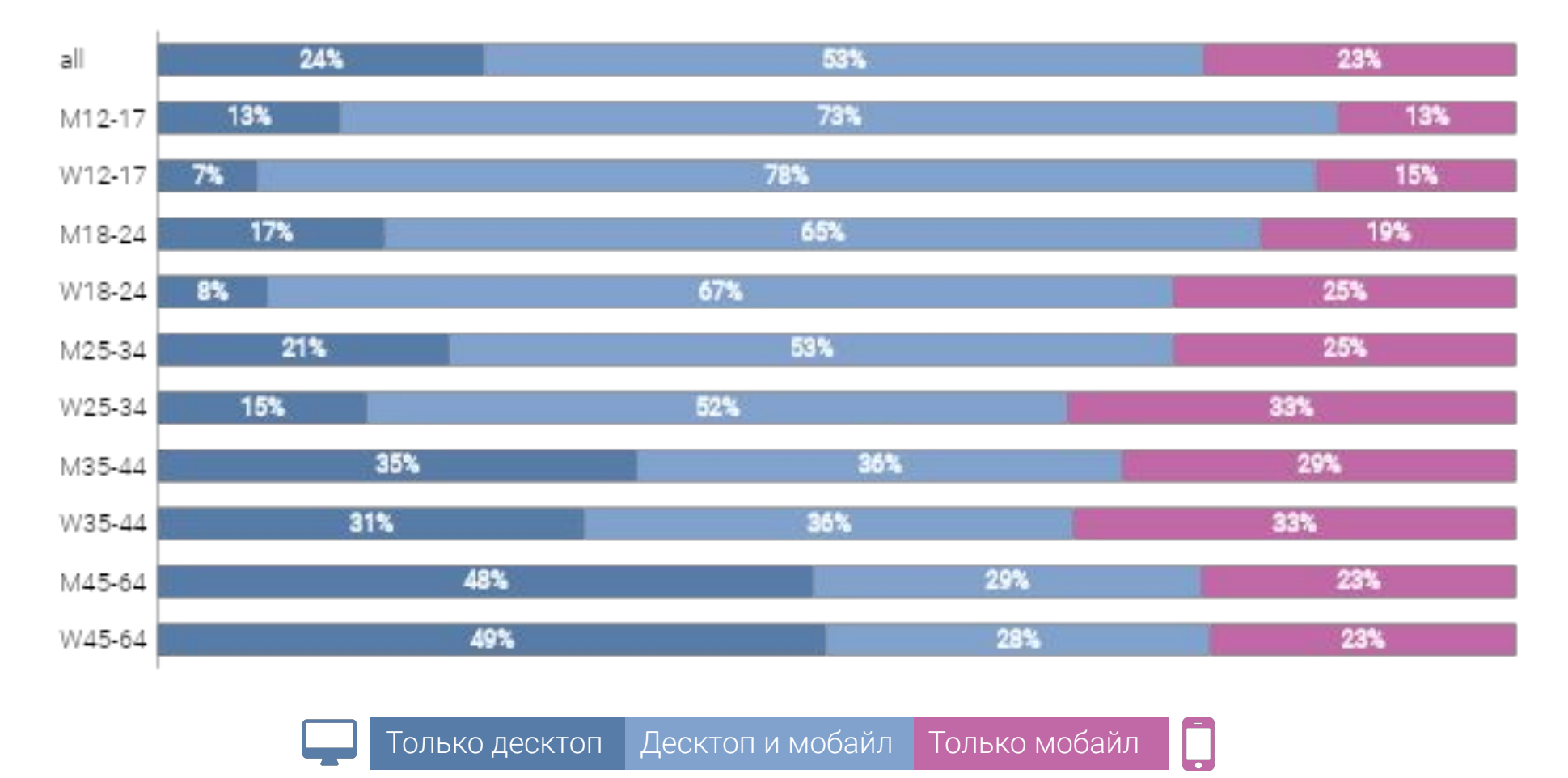

Источник: TNS Mobile Index, ноябрь 2016, Россия (города 700К+, 12-64)

### Настройки таргетинга

Более 20 видов таргетинга - от географии до поведения пользователей

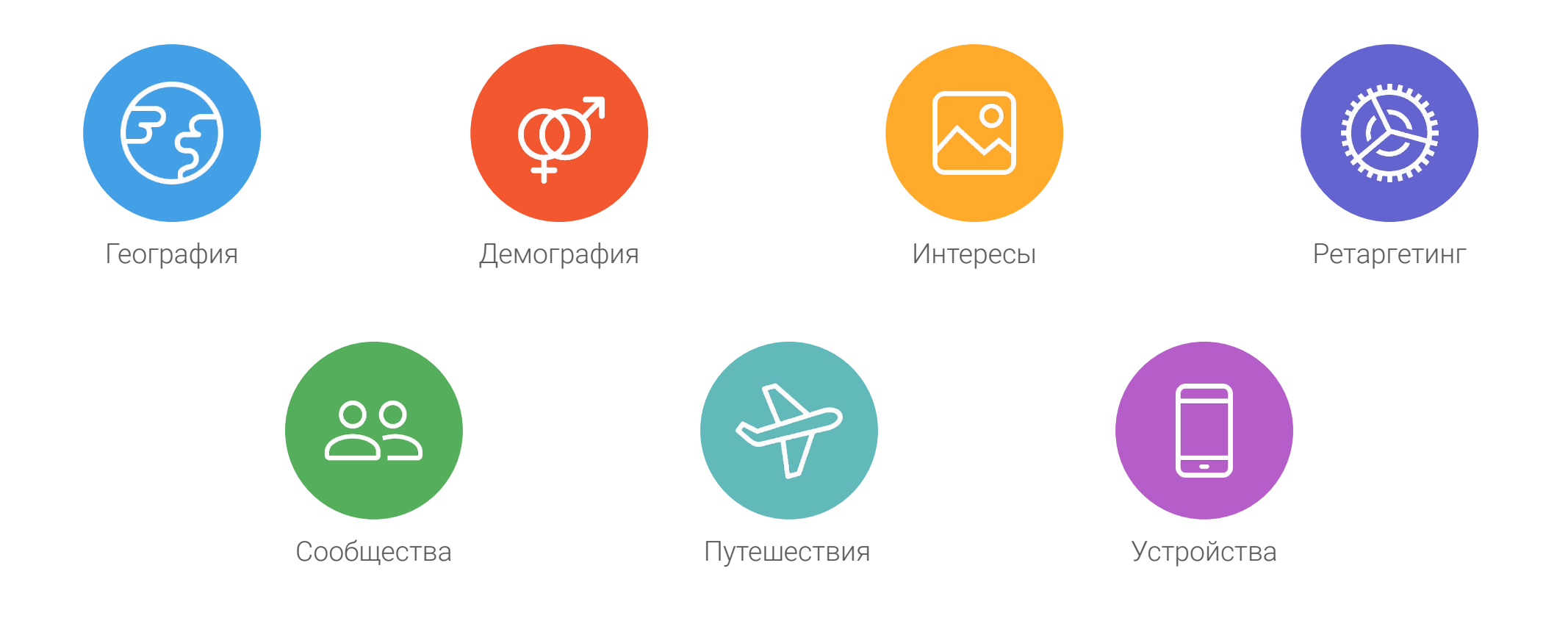

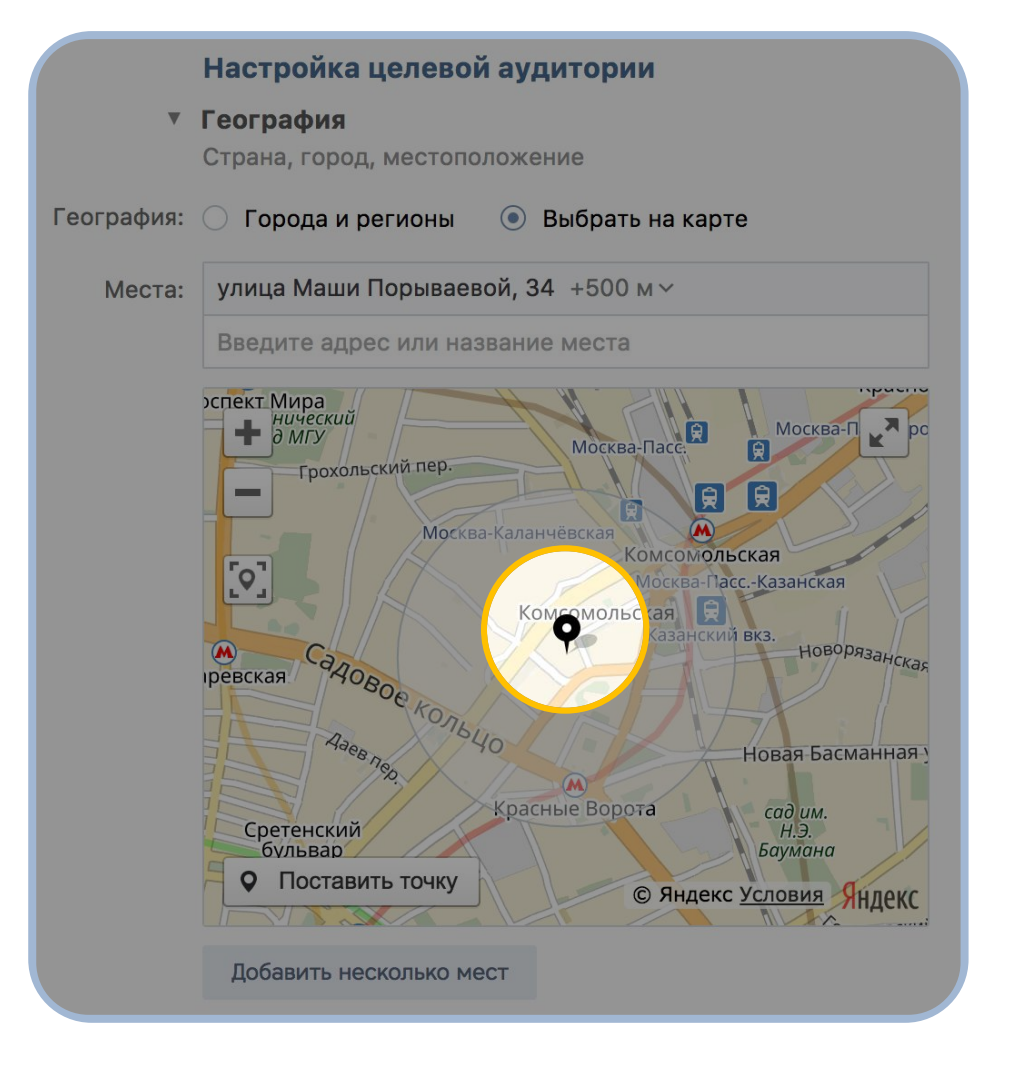

- **выберите точку на карте, вокруг** которой выстраивается радиус действия
- радиус вокруг точки можно задать от 500 метров до 40 километров
- можно задать до 100 точек для одного объявления (загрузите список в виде CSV или TXT файла)
- показывайте рекламу тем, кто живет, учится/работает, часто бывает или находится в данный момент в выбранных точках

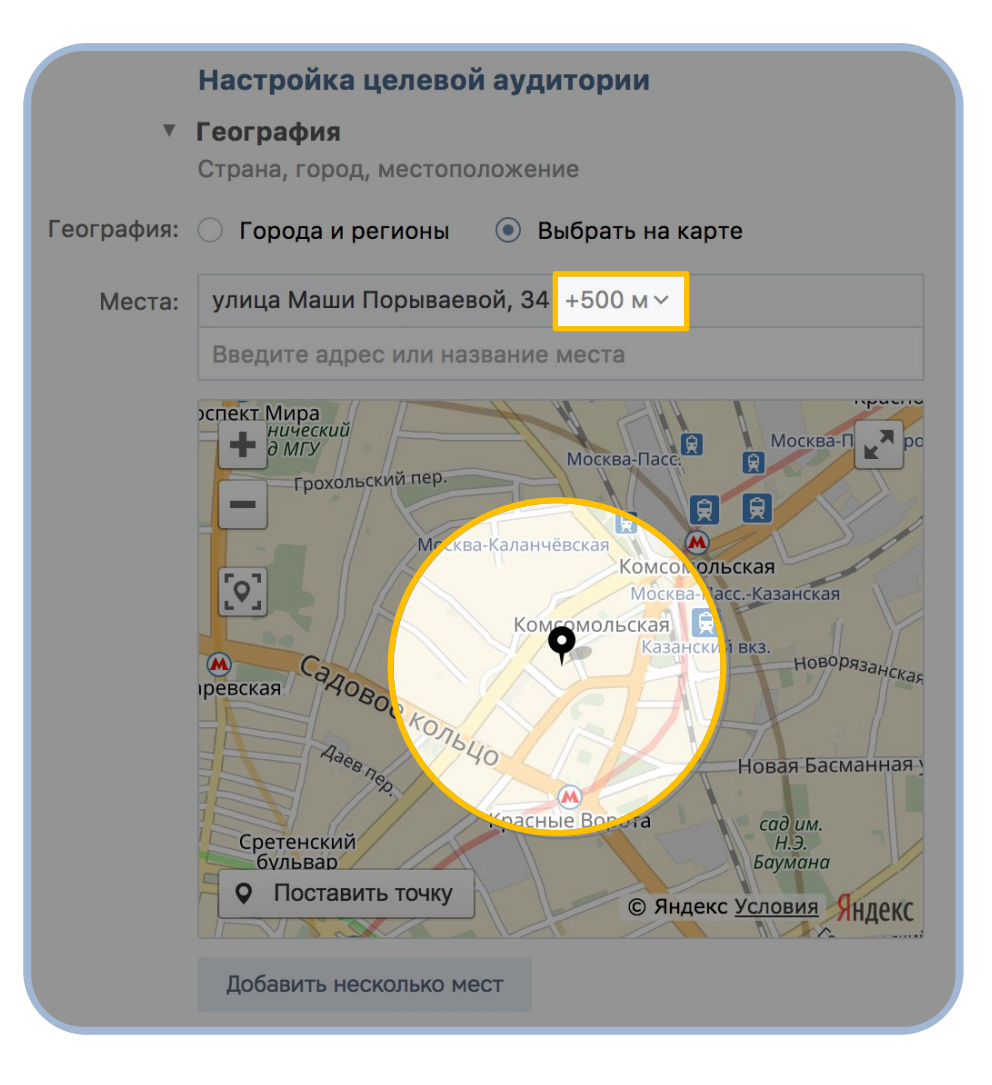

- выберите точку на карте, вокруг которой выстраивается радиус действия
- радиус вокруг точки можно задать от 500 метров до 40 километров
- можно задать до 100 точек для одного объявления (загрузите список в виде CSV или TXT файла)
- показывайте рекламу тем, кто живет, учится/работает, часто бывает или находится в данный момент в выбранных точках

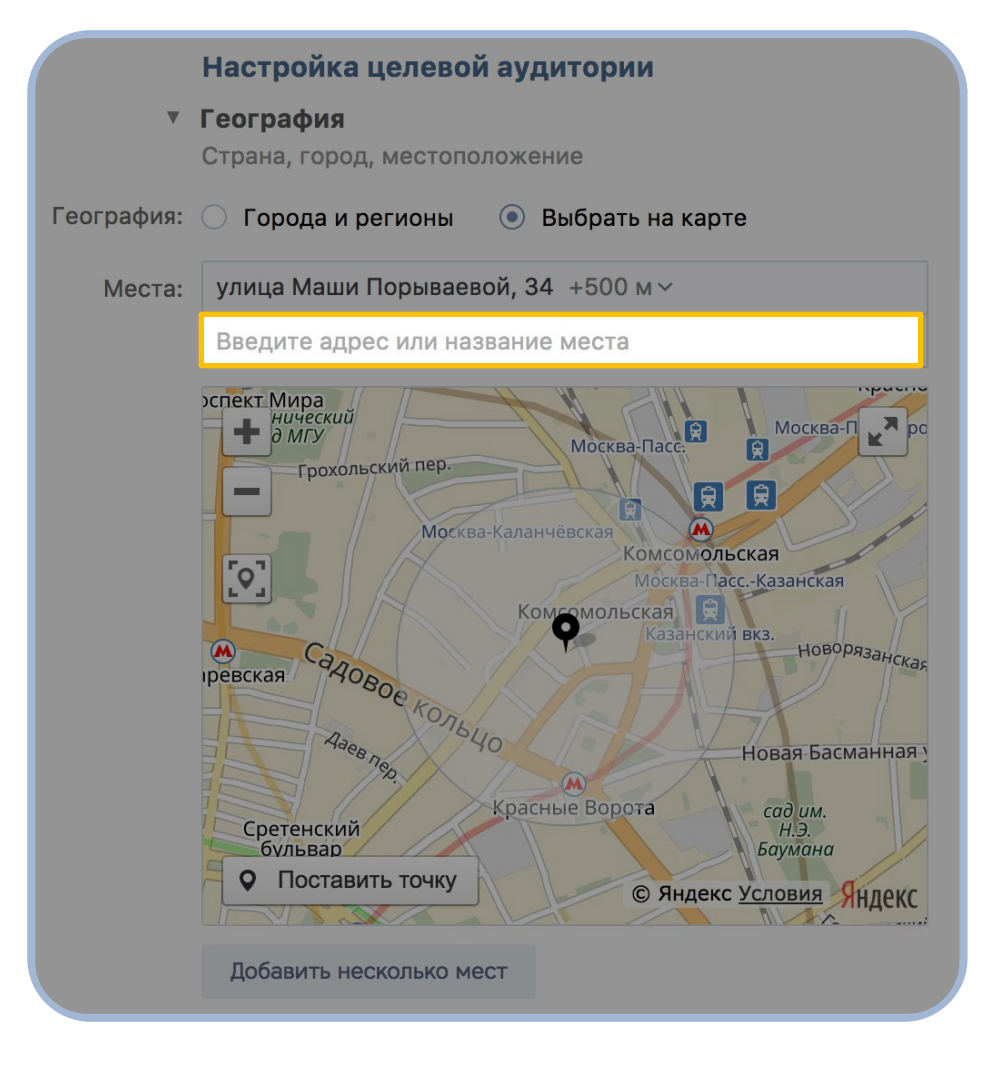

- выберите точку на карте, вокруг которой выстраивается радиус действия
- радиус вокруг точки можно задать от 500 метров до 40 километров
- можно задать до 100 точек для одного объявления (загрузите список в виде CSV или TXT файла)
- показывайте рекламу тем, кто живет, учится/работает, часто бывает или находится в данный момент в выбранных точках

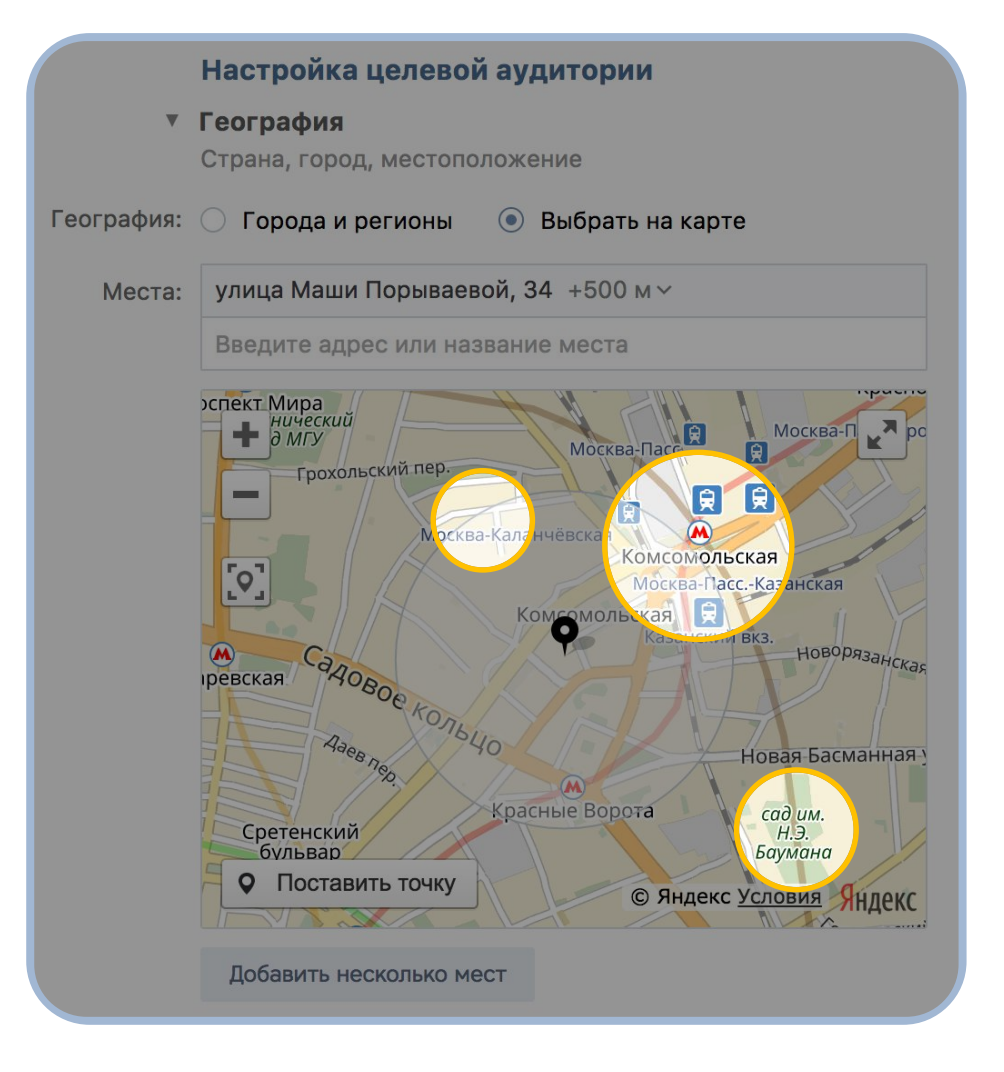

- выберите точку на карте, вокруг которой выстраивается радиус действия
- радиус вокруг точки можно задать от 500 метров до 40 километров
- можно задать до 100 точек для одного объявления (загрузите список в виде CSV или TXT файла)
- **показывайте рекламу тем, кто живет,** учится/работает, часто бывает или находится в данный момент в выбранных точках

## Ретаргетинг по CRM

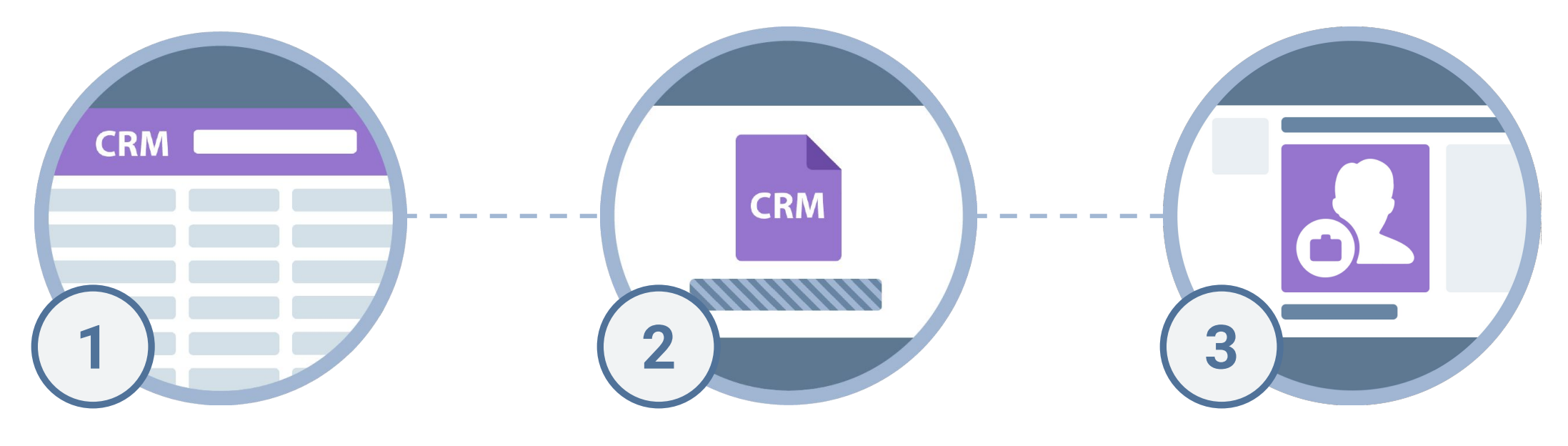

#### Сегментируйте

клиентов в своей CRM базе данных

### Загрузите

базу данных, содержащую адреса электронной почты, телефонные номера и/или ID пользователей ВКонтакте, в рекламный кабинет

### Создайте

рекламное объявление и таргетируйтесь на пользователей из загруженной базы

### Ретаргетинг по пикселю

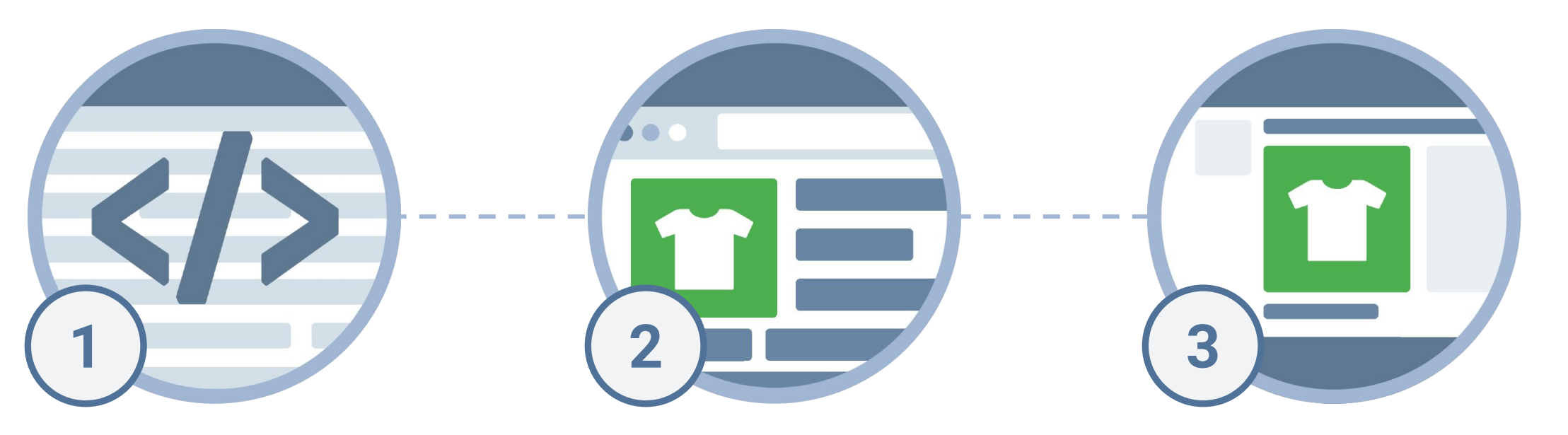

#### **Установите**

всего один пиксель на свой сайт

### Сегментируйте

посетителей сайта создавая множество аудиторий ретаргетинга на основе разделов сайта, которые посещают пользователи

#### Возвращайте

рекламой только тех посетителей вашего сайта, которые He совершили покупку или любое другое целевое действие

Ретаргетинг по пикселю доступен для всех форматов таргетированной рекламы ВКонтакте

# Форматы рекламы. Текстово-графические блоки

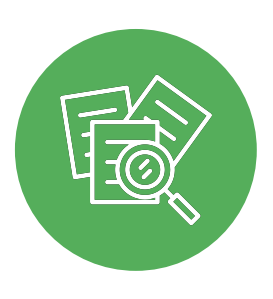

До трёх рекламных объявлений на каждой странице ВКонтакте

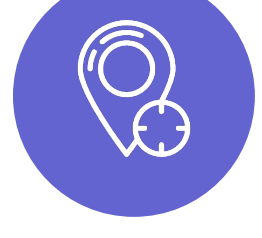

Доступны все таргетинги И ретаргетинг

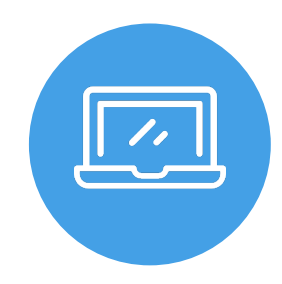

Формат отображается только в полной версии сайта - desktop

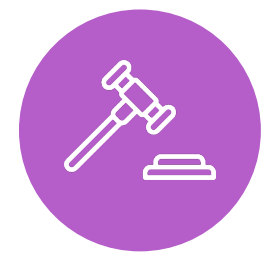

Аукционное ценообразование, оплата за переходы или показы (СРС и СРМ)

### Форматы таргетированной рекламы

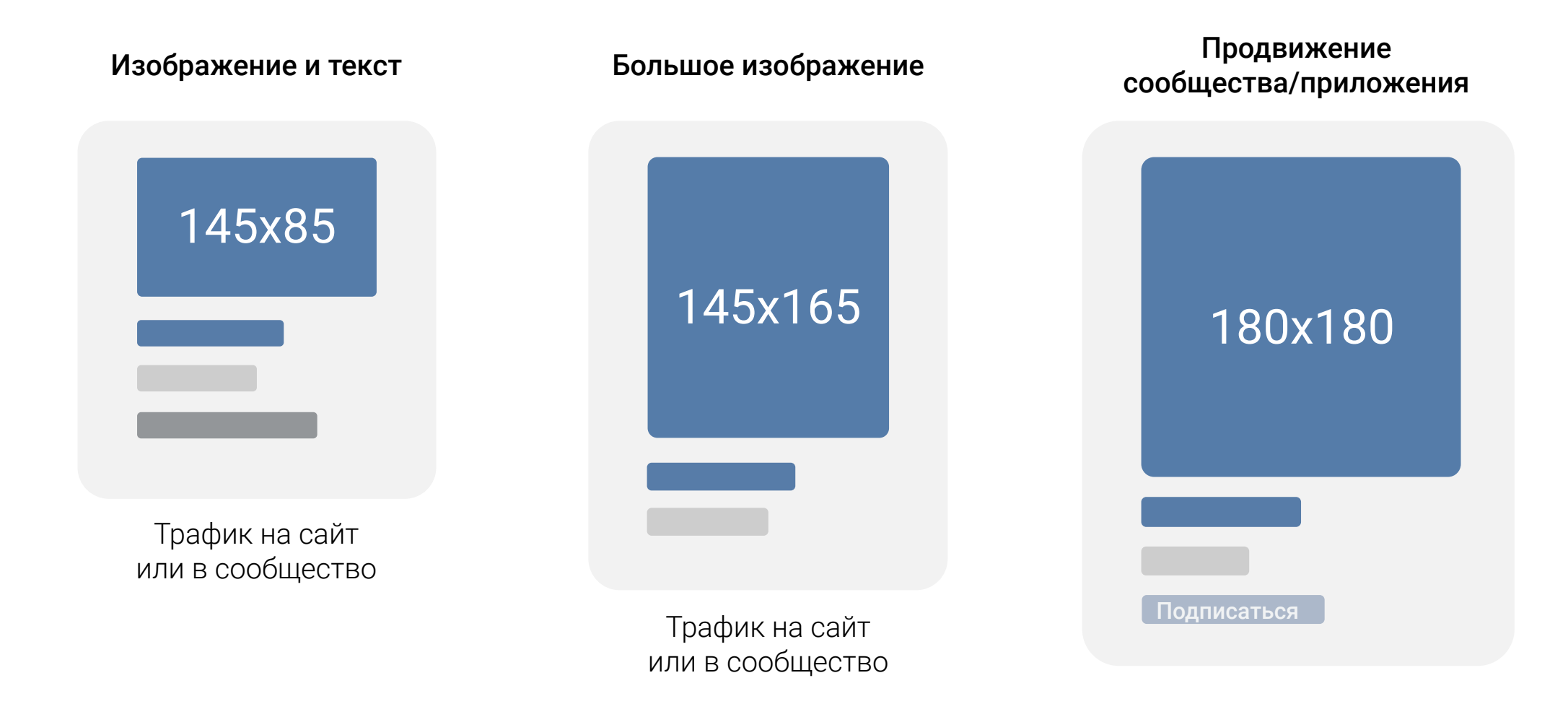

## Примеры рекламных объявлений

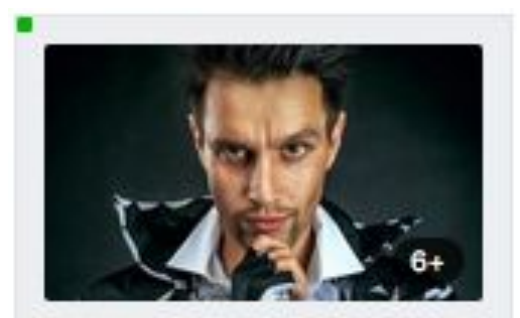

#### **Шоу Иллюзионистов в** Москве! ticketland.ru

Лучшие мастера Европы на одной сцене! Уже в субботу! 4-5 марта.

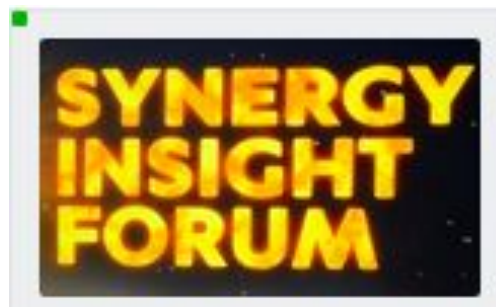

**Synergy Insight Forum** 2017

synergyinsight.ru

Гил Петерсил, Радислав Гандапас, Александр Фридман на одной сцене.

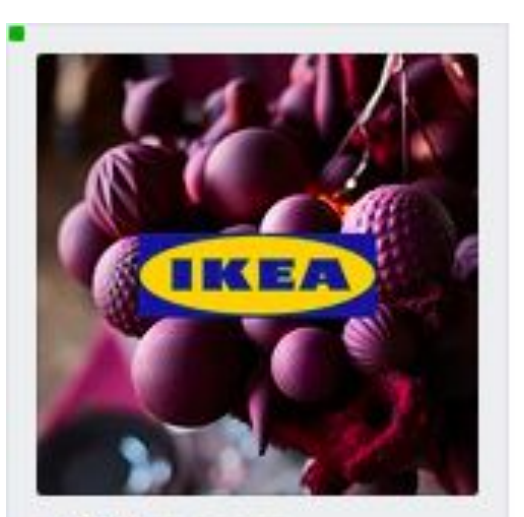

**ИКЕА Россия** 590 000 участников + Вступить

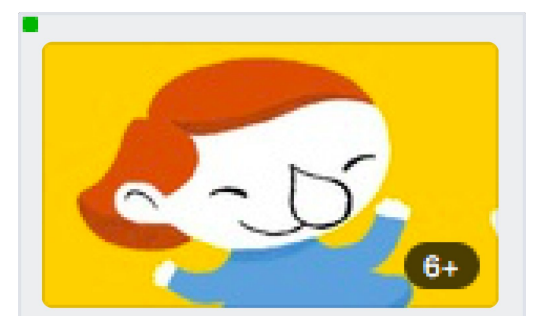

Фестиваль мультфильмов Группа Лучшие мультфильмы для взрослых и детей

# Форматы рекламы. Продвижение записей

универсальный формат, позволяющий охватить всех пользователей ВКонтакте в десктопе и на мобильных устройствах

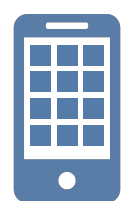

Большой заметный креатив в ленте новостей

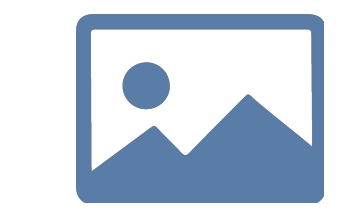

Поддерживается до 10 вложений: иллюстрации, видео, опрос, карта, товары и др.

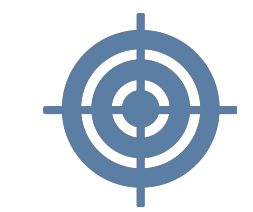

Доступны все таргетинги и ретаргетинг

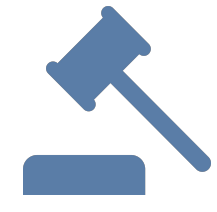

Аукционное ценообразование, оплата за переходы (доступна только для записей с кнопками) или показы

### Примеры рекламных объявлений

 $100$ 

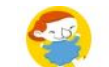

Большой фестиваль мультфильмов Рекламная запись 6+

Самые свежие серии суперпопулярных российских сериалов "Маша и Медведь", "Фиксики", "Барбоскины" и новые анимационные сериалы для самых маленьких на "Утреннике сериалов с какао и булочкой" в Культурном центре зил.

Описание программы и билеты http://www.multfest.ru/prog1.php?  $id = 5048$ fest=48

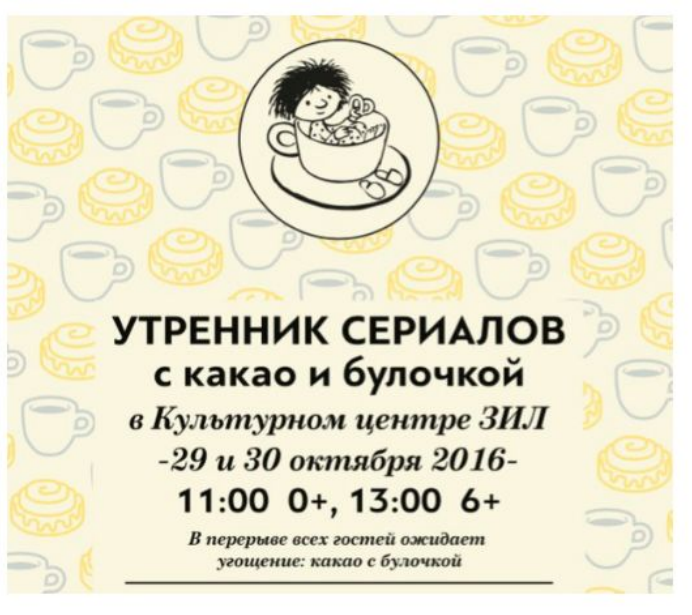

www.multfest.ru

БОЛЬШОЙ ФЕСТИВАЛЬ МУЛЬТФИЛЬМОВ

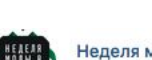

Неделя моды в Москве 14 окт 2016

ВЫИГРАЙ ПЛАТЬЕ ОТ ЮДАШКИНА

В рамках Московской Недели Моды у пользователей ВКонтакте есть шанс выиграть платье от знаменитого российского кутюрье Валентина Юдашкина!

**COLLECT** 

Дорогие дамы, а также мужчины, желающие порадовать своих дам таким необычным подарком, обратите внимание на условия конкурса: √ Подпишитесь на официальное сообщество Неделя моды в Москве! Придумайте слоган для бренда Valentin Yudashkin, публикуйте его у себя на странице вместе с репостом этого сообщения! В посте обязательно ставьте хэштэги #хочуплатьеотюдашкина#неделямодывмоскве, чтобы мы смогли найти вас!

Победителя кутюрье выберет лично! Пользователь, занявший первое место станет обладателем платья из коллекции Valentin Yudashkin.

Итоги конкурса будут подведены 23 октября в 15:00! Удачи!

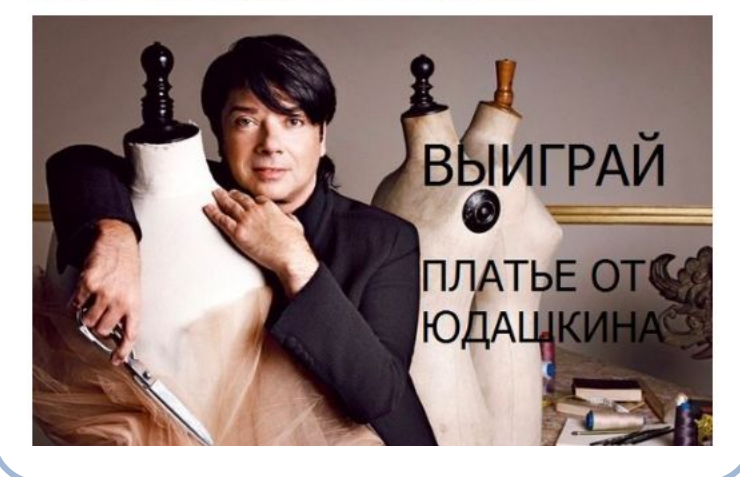

### Скрытые рекламные записи

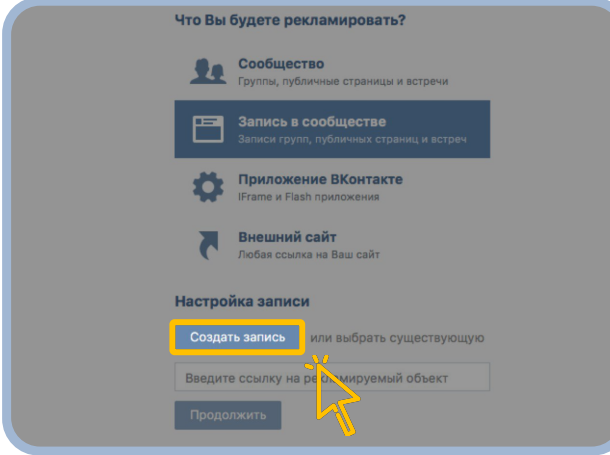

#### Как это работает?

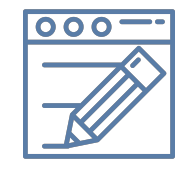

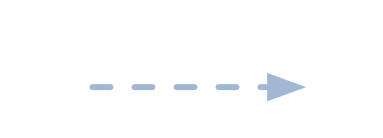

Создайте скрытый рекламный пост от имени сообщества

Пост не поāвитсā на стене сообщества, но вы сможете его продвигать в качестве рекламного объявления

#### В каких случаях стоит использовать скрытые посты?

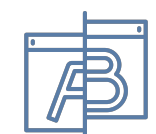

A/B тестирование креативов

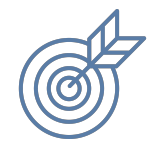

Параллелþное тестирование разных таргетингов

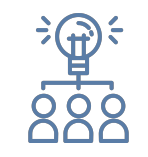

Привлечение новых подписчиков в сообщество - пост с призывом вступать в сообщество.

### Рекламные записи с кнопкой

#### Ценность кнопки

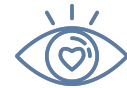

Визуально заметна

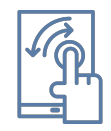

Содержит прямой призыв к действию

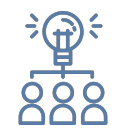

Интуитивно понятна пользователям

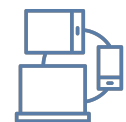

Можно зашить любую ссылку и номер телефона

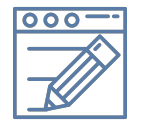

Текст кнопки можно изменять в зависимости от задачи

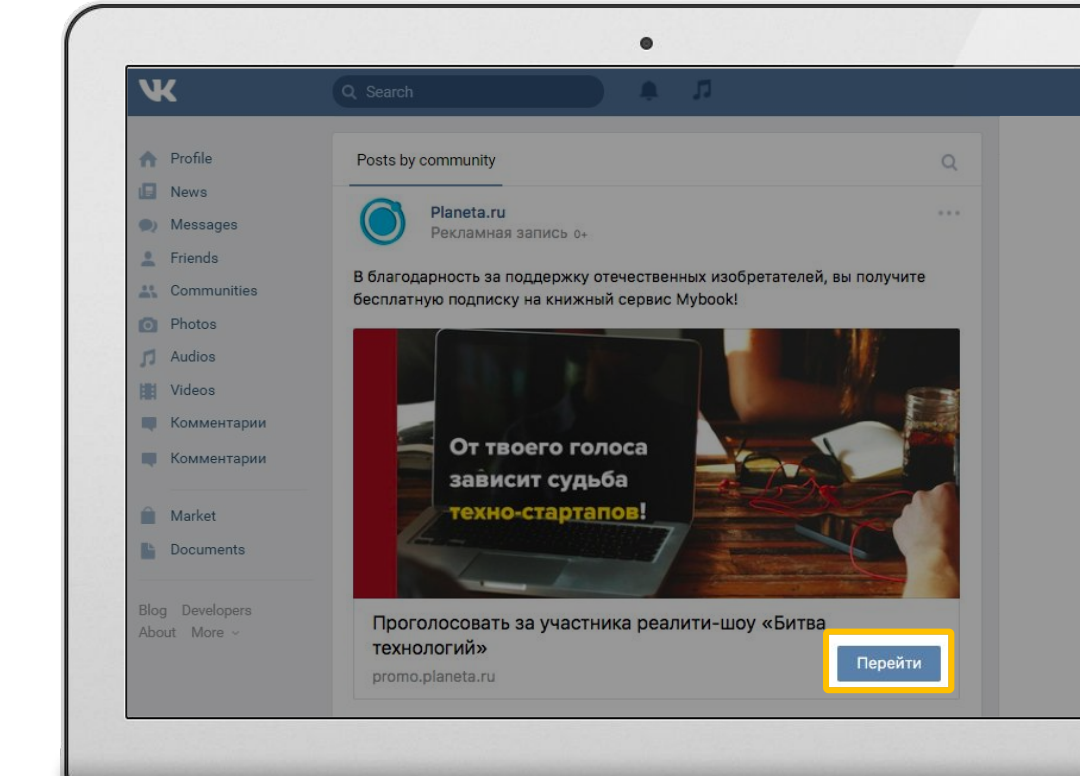

# Приложения сообществ в формате «Продвижение записей»

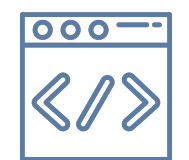

Веб-приложение, которое открывается внутри ВКонтакте

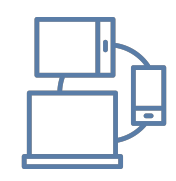

Работает везде: на сайте и в мобильных приложениях

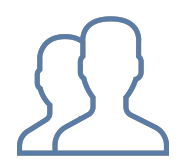

Точка входа - сообщество ВКонтакте

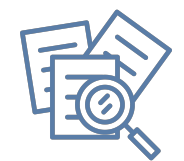

Может отвечать различным целям рекламной кампании: от вовлечения пользователей до лидогенерации

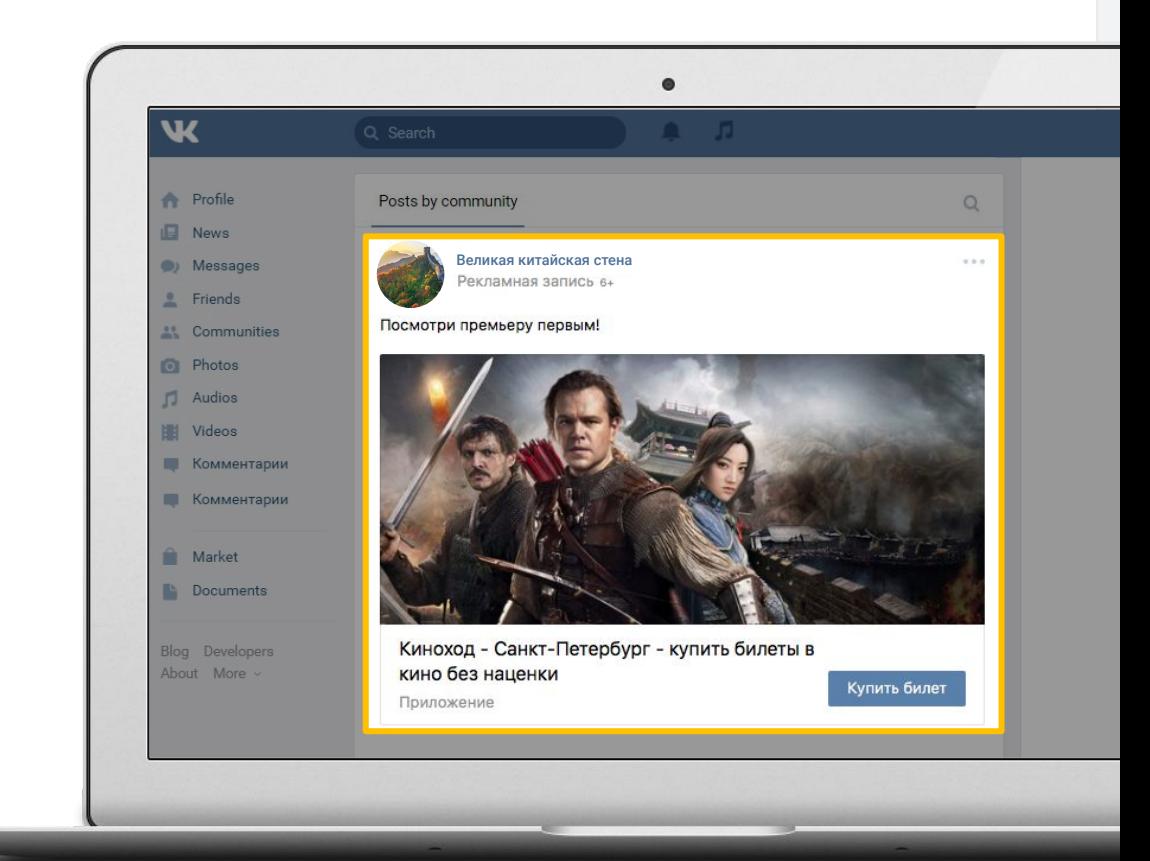

## Примеры приложений сообществ

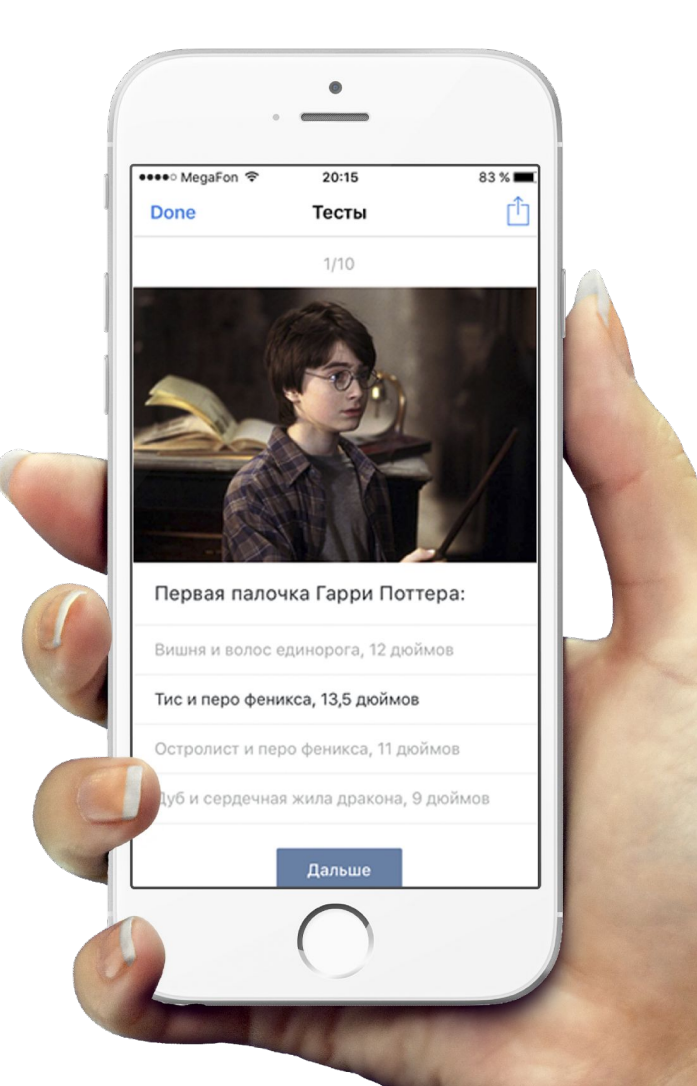

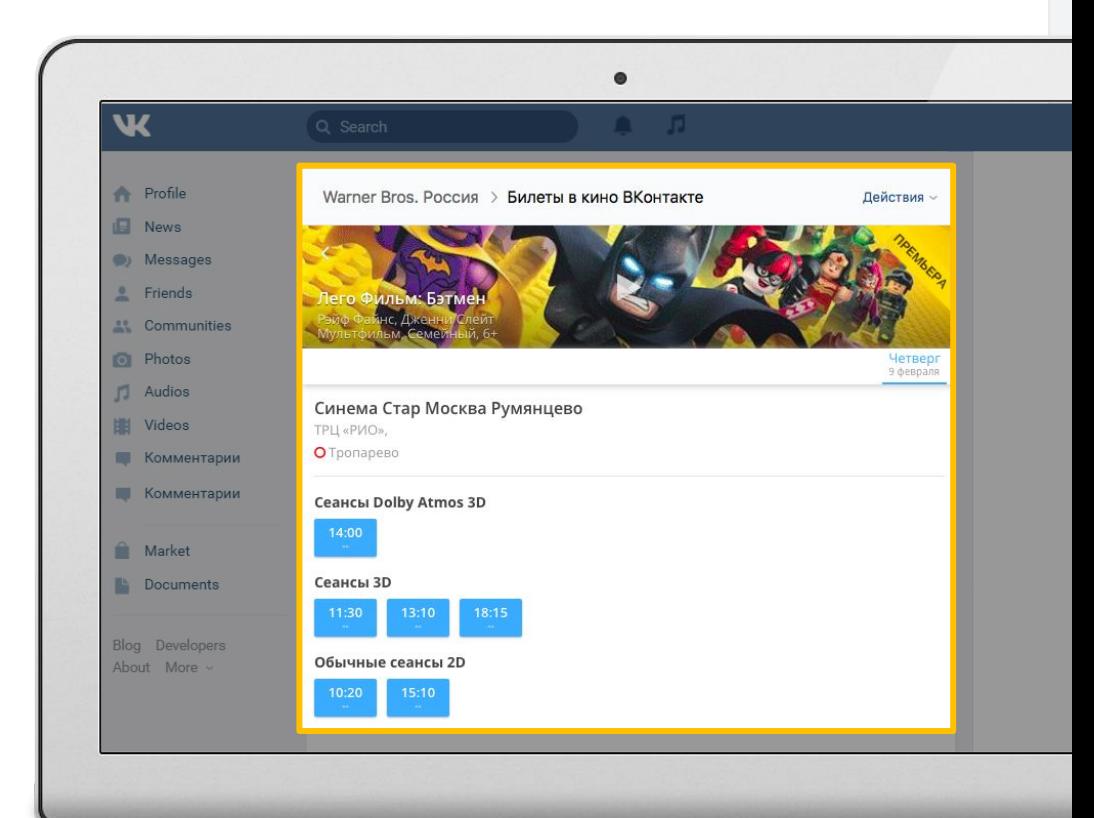

## Автозапуск видео в ленте новостей

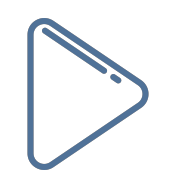

#### Автоматическое воспроизведение видео

в продвигаемых записях (воспроизведение начинается, когда более половины видео отображается на экране)

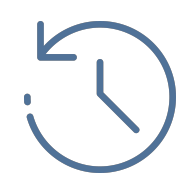

#### Подробнаā статистика

по досмотрам: до 3 секунды и по квартилям (25%, 50%, 75%, 100%);

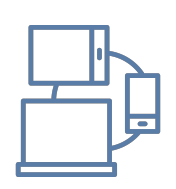

#### Доступно на всех платформах

в полной версии сайта и в мобильных приложениях ВКонтакте (в зависимости от скорости интернета, видеоплеер автоматически подбирает оптимальное качество видео);

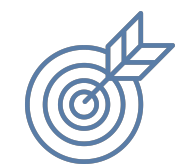

#### Доступны все таргетинги

и другие возможности рекламных записей

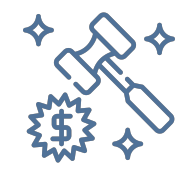

Аукционное ценообразование (СРМ) стоимостþ за 1000 показов

 $\bullet$ W Государственная Третьяковская галерея **Profile** 13 фев в 16:02  $\blacksquare$  News Они встретились, когда Гагарин полетел в космос (b) Messages **Friends** Смотрите новое видео к выставке "Оттепель" в Третьяковской галерее на Крымском Валу. Билеты уже доступны онлайн и в кассах Галер <sup>88</sup> Communities **O** Photos #сталоможнолюбить #оттепель2017 **Nudios** Videos **• Комментарии • Комментарии Market Documents Blog** Developers About More

#### Личный кабинет

Ваш центр управления рекламой. Здесь Вы можете смотреть подробную статистику, создавать новые объявления и кампании, а также управлять уже существующими.

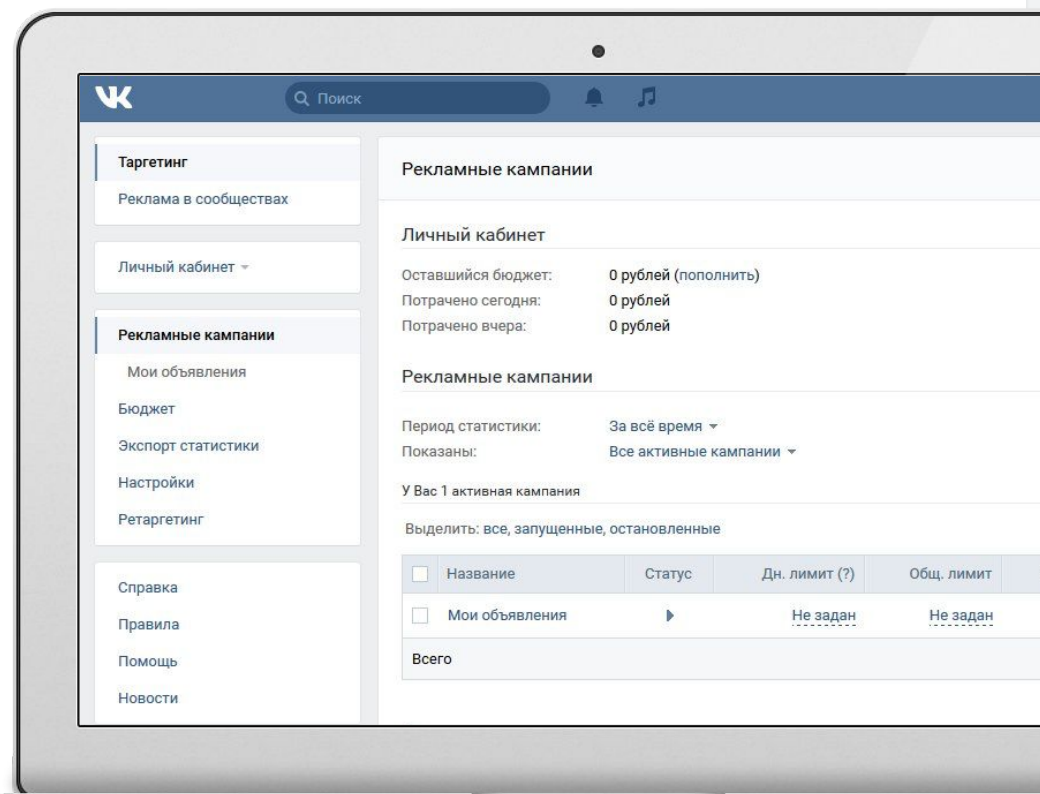

#### Единый рекламный бюджет

используется для всех объявлений и кампаний. Стоимостþ показов или переходов по всем Вашим объявлениям вычитается из этого бюджета.

Прежде чем запустить Ваше первое рекламное объявление, Вам необходимо пополнить бюджет Личного кабинета.

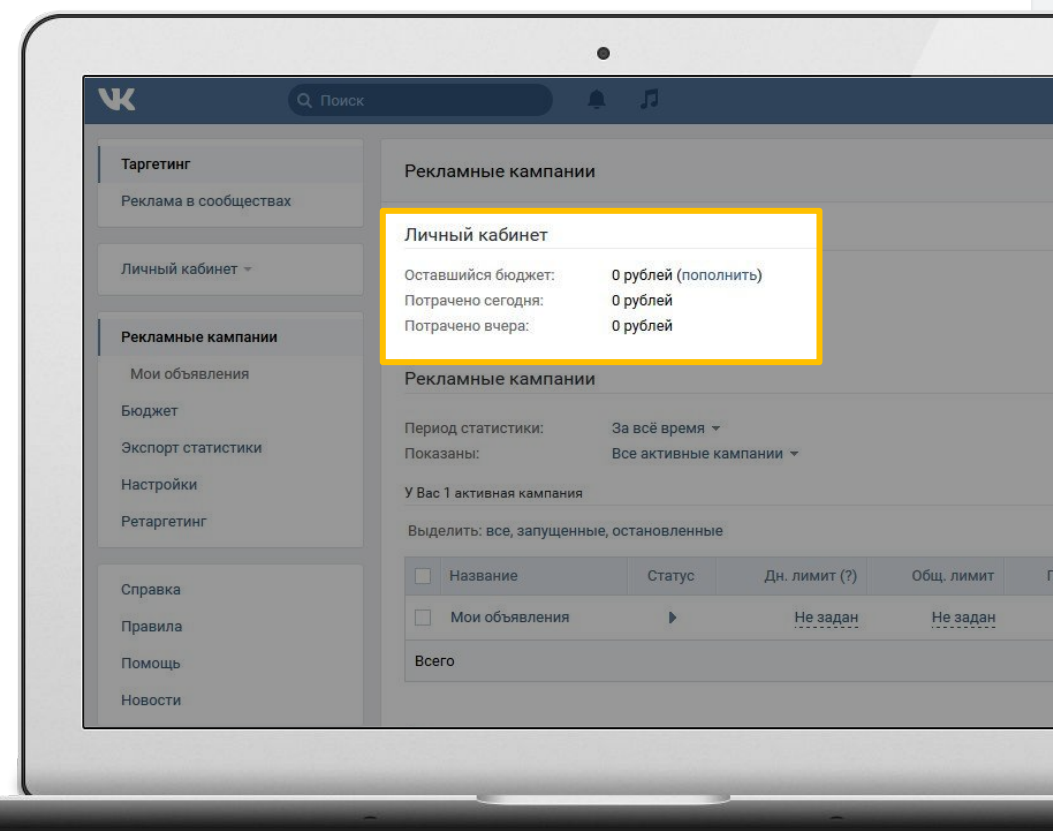

#### Лимиты

позволяют контролировать расход бюджета. Бывают двух видов — общие и дневные.

Общий лимит может назначаться для объявлений или кампаний. Если израсходованная сумма, достигает общего лимита, показы прекращаются. Для возобновления показов необходимо увеличить или убрать лимит и снова запустить объявление.

Если Вы одновременно установили два вида лимитов, показ рекламы прекращается при исчерпании одного.

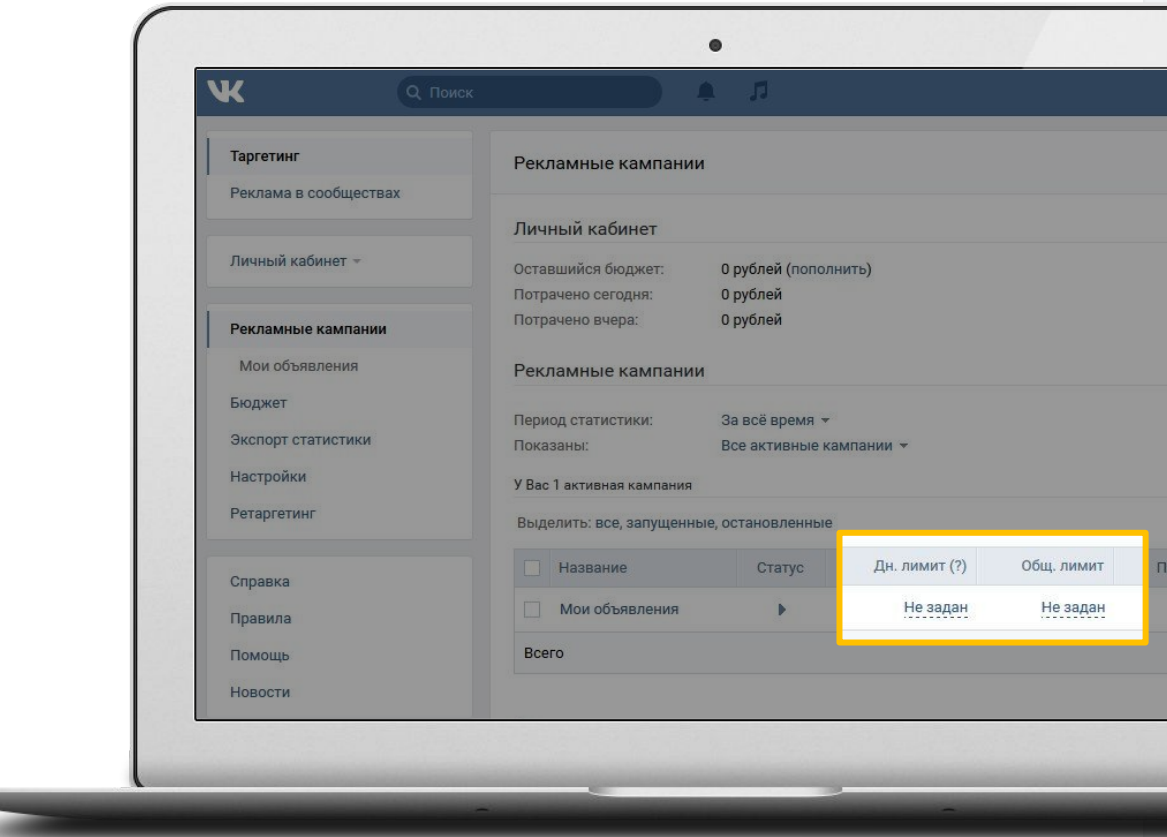

#### Дневной лимит

может также назначаться для кампаний. Когда сумма средств, израсходованных за текущие сутки объявлениями в кампании, достигает дневного лимита, показ всех объявлений в рамках кампании приостанавливается.

Показы автоматически возобновляются в начале следующих суток (в промежутке между 00:00 и 01:00 по московскому времени).

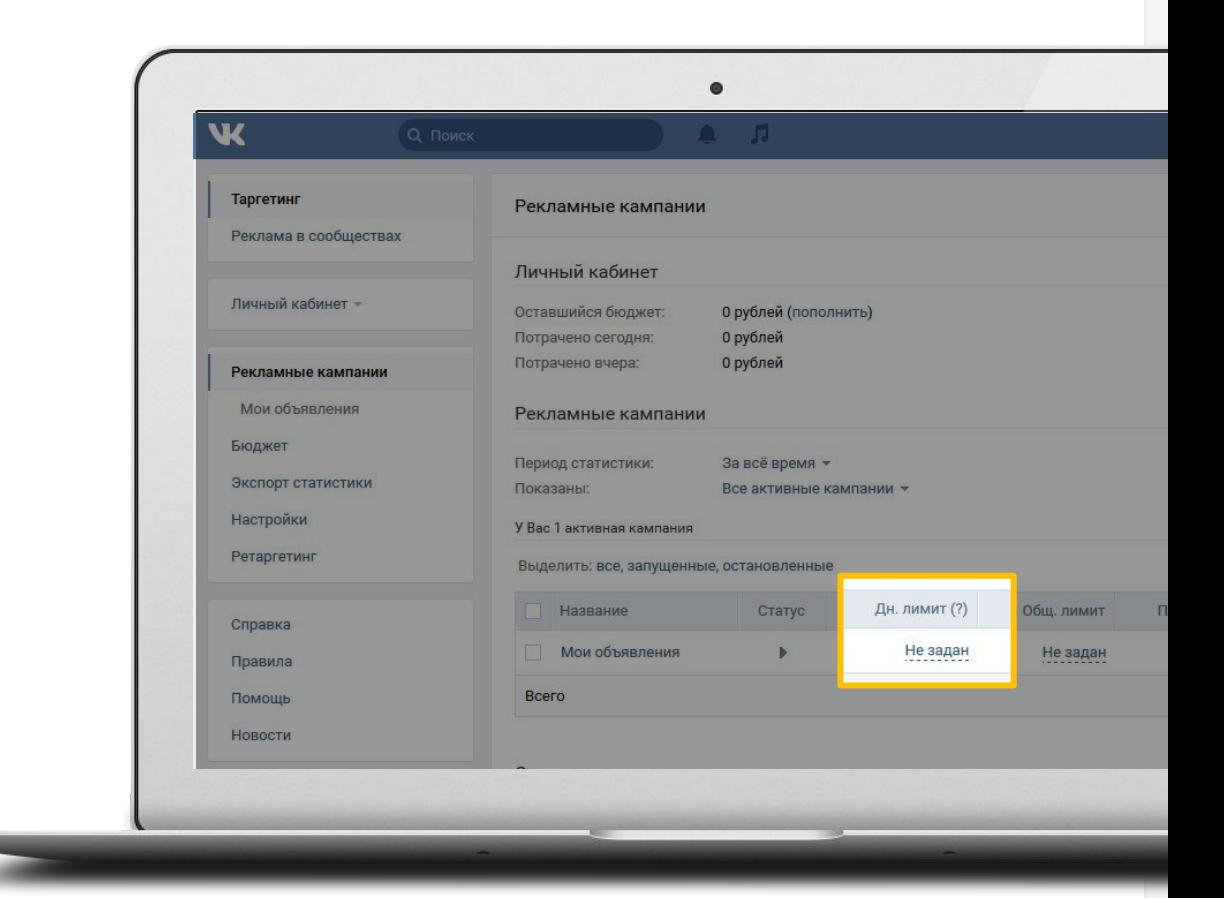

#### Снятие лимита

Если Вы хотите снять лимит, откройте окно редактирования, щёлкнув по числу в соответствующей графе,  $\overline{M}$ выберите Убрать лимит.

Если объявление было остановлено в результате достижения лимита, который Вы убрали, оно не будет запущено автоматически. Запустите объявление или кампанию вручную.

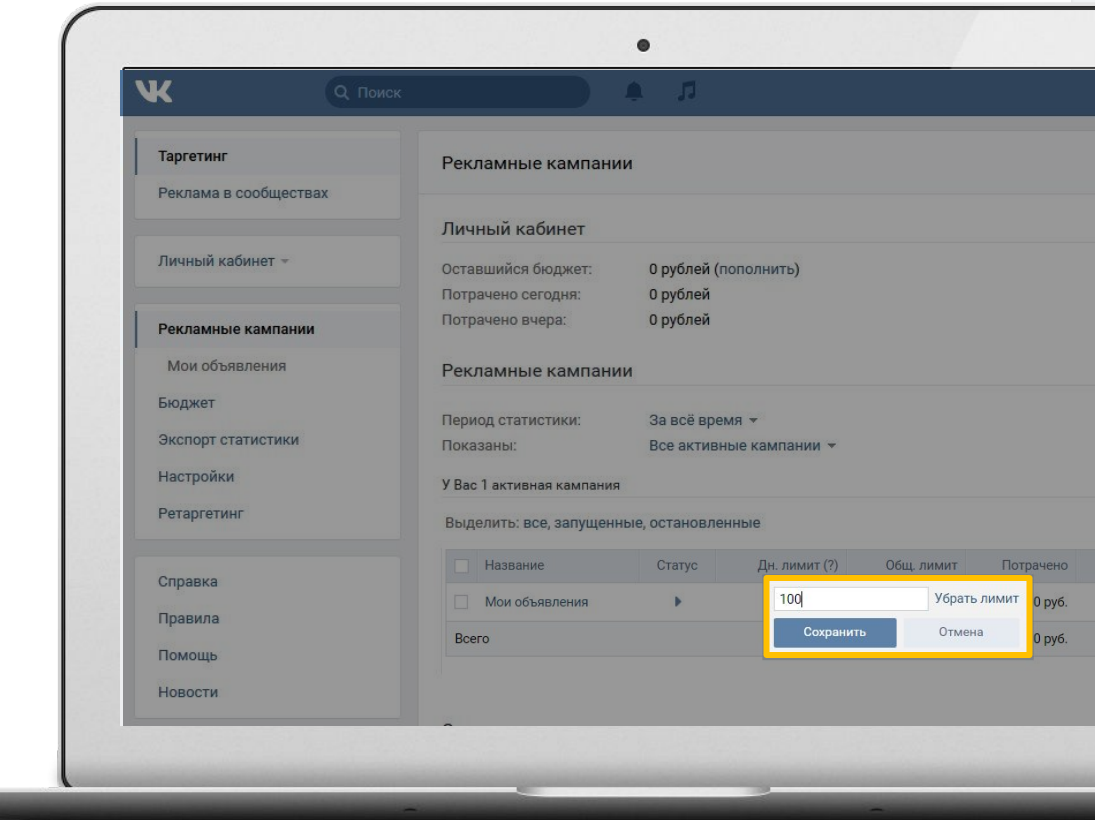

### Стоимость размещения объявления

По способу оплаты объявления разделяются на два типа — с оплатой за переходы и с оплатой за показы.

Как именно будет осуществляться оплата (за переходы или за показы), можно задатþ при создании нового объявления в нижней группе настроек «Настройка ценý и расположениā**»**.

Способ оплаты можно указать только в процессе создания и нельзя изменить при редактировании. Если Вы хотите выбрать другой способ оплаты, Вы можете просто создать новое объявление.

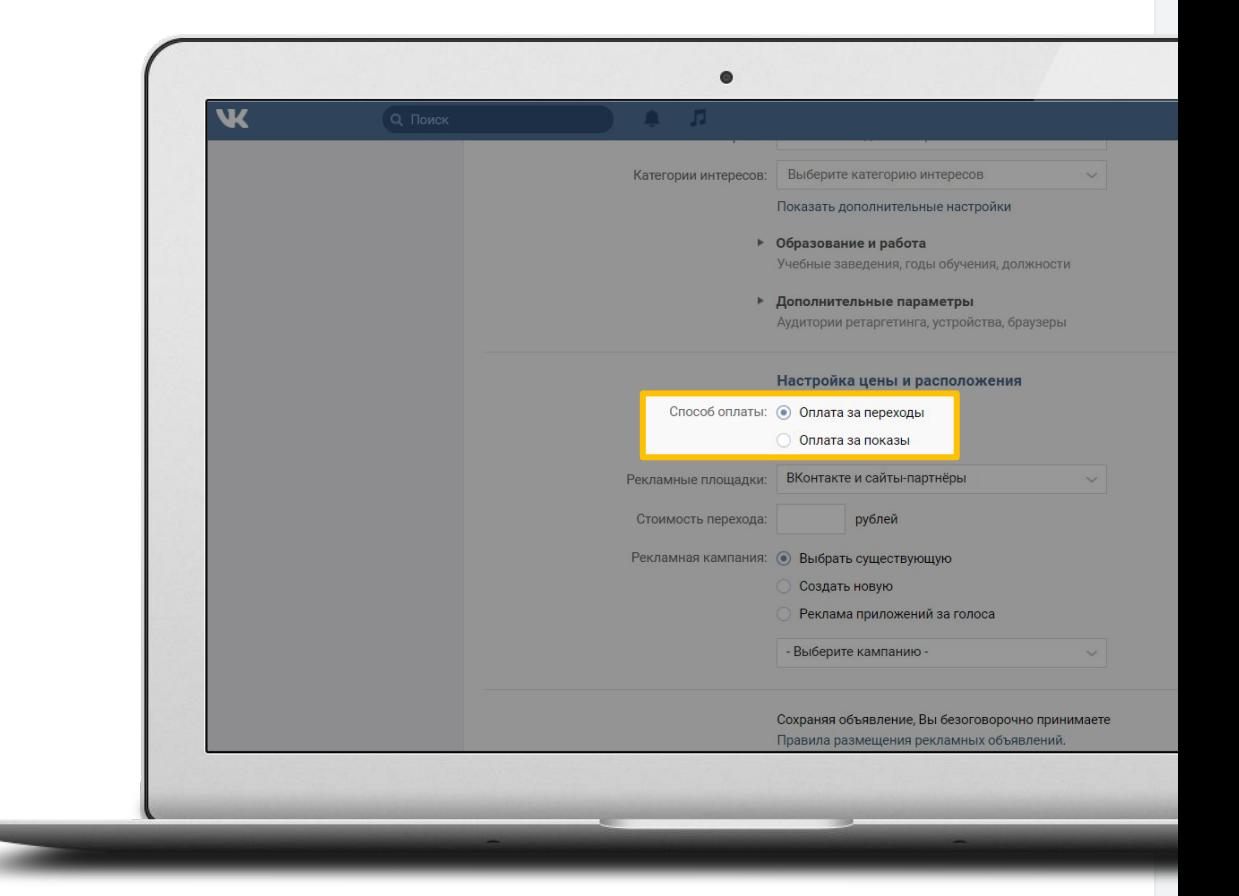

### Стоимость размещения объявления

### Объявления с оплатой за переходы (СРС)

При создании объявления Вам будет предложена рекомендованнаā стоимостþ перехода. Объявление с таким значением СРС будет иметь наилучшие шансы на то, чтобы быть показанным.

Рекомендованная стоимость будет меняться в зависимости от эффективности Вашего объявления и количества других объявлений в системе, нацеленных на ту же аудиторию.

Вы всегда можете отрегулировать стоимость перехода по Вашему объявлению, если Вы будете недовольны количеством показов или, наоборот, увидите, что установили слишком высокое значение.

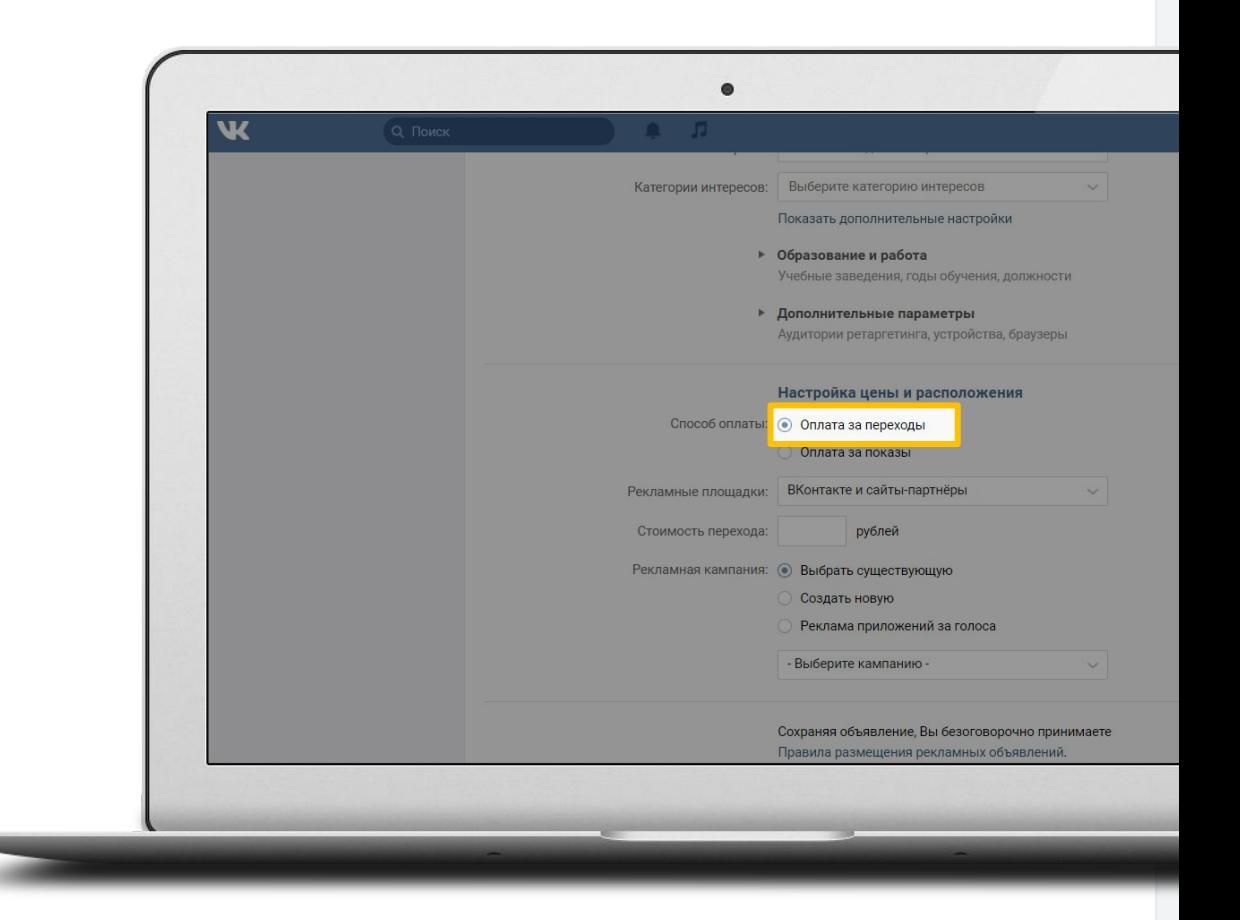

### Стоимость размещения объявления

### Объявления с оплатой за показы (CPM)

более статичный формат, чем объявления с оплатой за переходы.

Частота показов таких объявлений определяется только выбранной рекламодателем стоимостью 1000 показов (СРМ) по сравнению с другими предложениями, нацеленными на данную аудиторию.

Опираясь на выбранные Вами настройки таргетинга, система анализирует другие объявления, нацеленные на аналогичных пользователей, а также на указанные для них CPC или CPM, и предлагает Вам рекомендованное значение для 1000 показов.

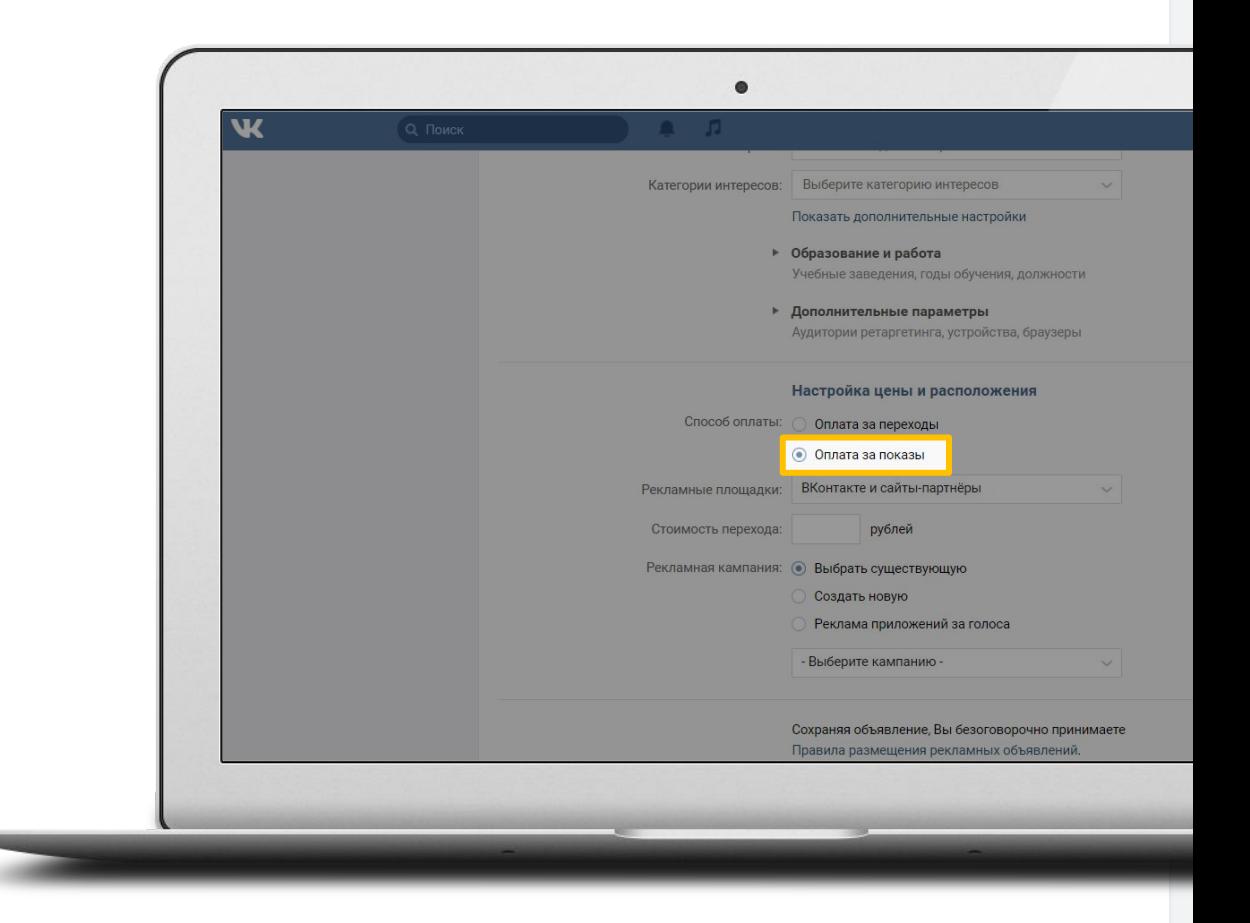

# Стратегия закупок (СРМ)

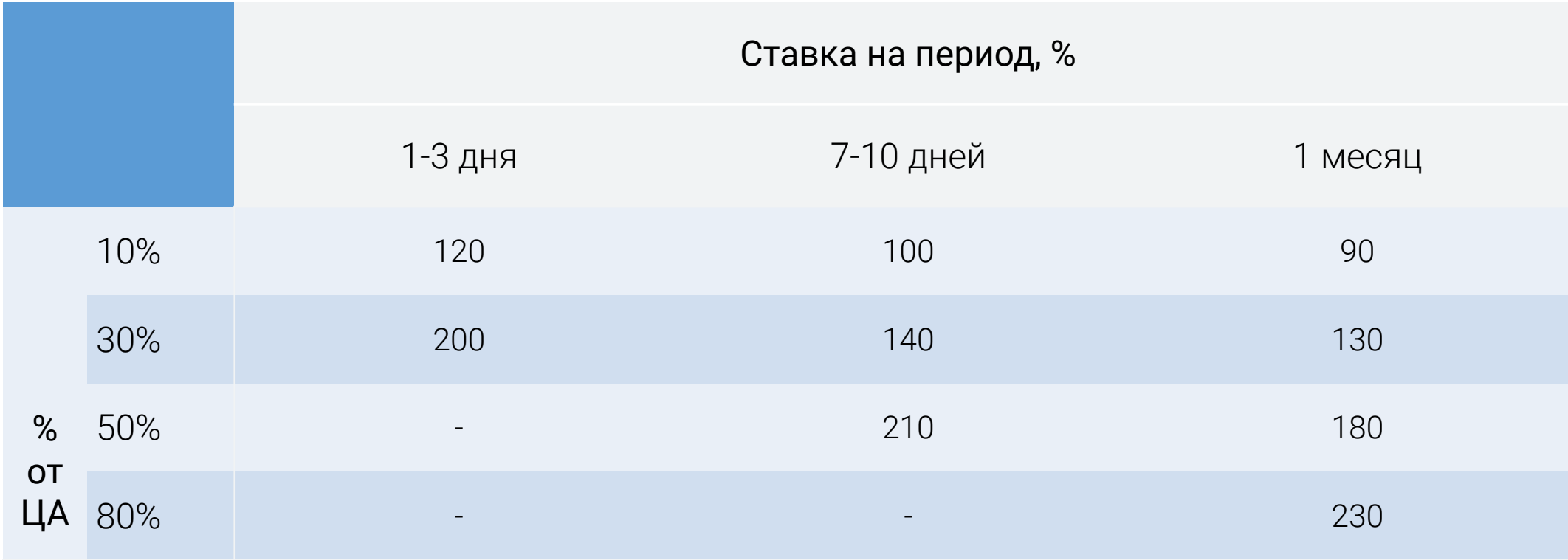

\* Таргетинг: Россия, 18+, платформы: десктоп и мобайл

## Модерация объявлений

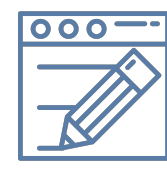

#### Создайте и запустите обüāвление

Для отправки объявления на проверку Вам не нужно предприниматþ никаких дополнительных действий

#### Объявление получит статус «Проверяется»

Объявление отправится на проверку модератору

#### Объявление прошло проверку

Объявление соответствует Правилам размещения рекламных объявлений\*

#### Объявление будет автоматически запущено

#### **Объявление** не прошло проверку

Объявление получит статус «Отклонено». На странице объявления Вы сможете увидетþ, какие именно пункты Правил оно нарушает

#### Устраните нарушение и снова запустите объявление

Обратите внимание, что для того чтобы повторно отправитþ отклоненное объявление на модерацию, Вам необходимо внести в него какие-либо изменениā.

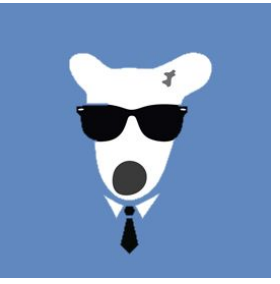

# ВКонтакте с вами i.ryumina@corp.vk.com